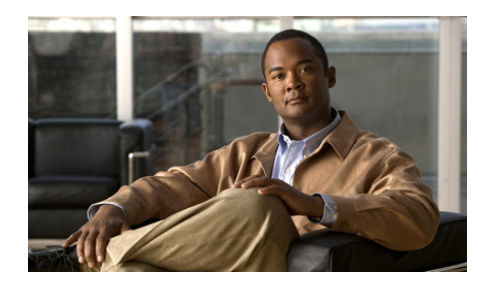

**CHAPTER 1**

# <span id="page-0-0"></span>**Configuring Security Access Control Lists**

This chapter describes how to configure security access control lists (ACLs) on your Cisco 4700 Series Application Control Engine (ACE) appliance. ACLs provide basic security for your network by filtering traffic and controlling network connections. This chapter contains the following major sections:

- **•** [ACL Overview](#page-1-0)
- **•** [ACL Configuration Quick Start](#page-3-0)
- **•** [Configuring ACLs](#page-5-0)
- **•** [Simplifying Access Control Lists with Object Groups](#page-18-0)
- **•** [Applying an ACL to an Interface](#page-29-0)
- **•** [Applying an ACL Globally to All Interfaces in a Context](#page-30-0)
- **•** [Filtering Traffic with an ACL](#page-31-1)
- **•** [ACL Configuration Examples](#page-31-0)
- **•** [Displaying ACL Configuration Information and Statistics](#page-40-0)
- **•** [Clearing ACL Statistics](#page-43-0)

# <span id="page-1-0"></span>**ACL Overview**

An ACL consists of a series of statements called ACL entries that define the network traffic profile. Each entry permits or denies network traffic (inbound and outbound) to the parts of your network specified in the entry. Each entry also contains a filter element that is based on criteria such as the source address, the destination address, the protocol, and protocol-specific parameters such as ports and so on.

An implicit deny-all entry exists at the end of each ACL, so you must configure an ACL on each interface that you want to permit connections. Otherwise, the ACE denies all traffic on the interface.

ACLs allow you to control network connection setups rather than processing each packet. Such ACLs are commonly referred to as security ACLs.

You can configure ACLs as parts of other features (for example, security, Network Address Translation (NAT), server load balancing (SLB), and so on). The ACE merges these individual ACLs into one large ACL called a merged ACL. The ACL compiler then parses the merged ACL and generates the ACL lookup mechanisms. A match on this merged ACL can result in multiple actions.

For example, one use of ACLs could be to permit all e-mail traffic on a VLAN, but block Telnet traffic. You can also use ACLs to allow one client to access a part of the network and prevent another client from accessing that same area.

When configuring ACLs, you must apply an ACL to an interface to control traffic on that interface. Applying an ACL on an interface assigns the ACL and its entries to that interface.

You can apply only one extended ACL to each direction (inbound or outbound) of an interface. You can also apply the same ACL on multiple interfaces.You can apply EtherType ACLs only in the inbound direction and only on Layer 2 interfaces.

This section contains the following topics:

- **•** [ACL Types and Uses](#page-2-0)
- **•** [ACL Guidelines](#page-2-1)

# <span id="page-2-0"></span>**ACL Types and Uses**

You can configure the following two types of ACLs on the ACE:

- **•** Extended—Control network access for IP traffic
- **•** EtherType—Control network access for non-IP traffic

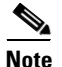

**Note** The ACE does not explicitly support standard ACLs. To configure a standard ACL, specify the destination address as **any** and do not specify ports in an extended ACL. For details about configuring an extended ACL, see the ["Configuring an Extended ACL"](#page-5-1) section.

# <span id="page-2-1"></span>**ACL Guidelines**

This section describes the guidelines to observe when you configure and use ACLs in your network. This section contains the following topics:

- **•** [ACL Entry Order](#page-2-2)
- **•** [ACL Implicit Deny](#page-3-1)
- **•** [Maximum Number of ACLs and ACL Entries](#page-3-2)

## <span id="page-2-2"></span>**ACL Entry Order**

An ACL consists of one or more entries. Depending on the ACL type, you can specify the source and destination addresses, the protocol, the ports (for TCP or UDP), the ICMP type, the ICMP code, or the EtherType as the match criteria. By default, the ACE appends each ACL entry at the end of the ACL. You can also specify the location of each entry within an ACL.

The order of the entries is important. When the ACE decides whether to accept or refuse a connection, the ACE tests the packet against each ACL entry in the order in which the entries are listed. After it finds a match, the ACE does not check any more entries. For example, if you create an entry at the beginning of an ACL that explicitly permits all traffic, the ACE does not check any other statements in the  $ACL$ 

## <span id="page-3-1"></span>**ACL Implicit Deny**

All ACLs have an implicit deny entry at the end of the ACL, so, unless you explicitly permit it, traffic cannot pass. For example, if you want to allow all users to access a network through the ACE except for those users with particular IP addresses, then you must deny the particular IP addresses in one entry and permit all other IP addresses in another entry.

## <span id="page-3-2"></span>**Maximum Number of ACLs and ACL Entries**

The ACE supports a maximum of 8192 unique ACLs and 40,000 ACL entries. Some ACLs use more memory than others, such as an ACL that uses large port number ranges or overlapping networks (for example, one entry specifies 10.0.0.0/8 and another entry specifies 10.1.1.0/24). Depending on the type of ACL, the actual limit that the ACE can support may be less than 40,000 entries.

If you use object groups in ACL entries, you enter fewer actual ACL entries, but the same number of *expanded* ACL entries as you did when you entered entries without object groups. Expanded ACL entries count toward the system limit. To view the number of expanded ACL entries in an ACL, use the **show access-list** *name* command.

If you exceed the memory limitations of the ACE, the appliance generates a syslog message and increments the Download Failures counter in the output of the **show interface vlan** *number* command. The configuration remains in the running-config file and the interface stays enabled. The ACL entries stay the same as they were before the failing configuration was attempted.

For example, if you add a new ACL with ten entries, but the addition of the sixth entry fails because the ACE runs out of memory, the ACE removes the five entries that you successfully entered.

# <span id="page-3-0"></span>**ACL Configuration Quick Start**

[Table 1-1](#page-4-0) provides a quick overview of the steps required to configure ACLs. Each step includes the CLI command or a reference to the procedure required to complete the task. For a complete description of each feature and all the options associated with the CLI commands, see the sections following [Table 1-1.](#page-4-0)

#### <span id="page-4-0"></span>*Table 1-1 ACL Configuration Quick Start*

#### **Task and Command Example**

**1.** If you are operating in multiple contexts, observe the CLI prompt to verify that you are operating in the desired context. If necessary, change to the correct context.

host1/Admin# **changeto C1** host1/C1#

The rest of the examples in this table use the Admin context, unless otherwise specified. For details on creating contexts, see the *Cisco 4700 Series Application Control Engine Appliance Virtualization Configuration Guide*.

**2.** Enter configuration mode.

host1/Admin# **config** host1/Admin(config)#

**3.** Create an ACL.

host1/Admin(config)# **access-list INBOUND extended deny ip 192.168.12.0 255.255.255.0 any**

**4.** As required by your application, add entries to the ACL using the same access list name. For example, enter:

host1/Admin(config)# **access-list INBOUND extended permit ip any any**

**5.** Apply the ACL to an individual interface.

host1/Admin(config)# **interface vlan 10** host1/Admin(config-if)# **access-group input INBOUND**

**6.** Alternatively, you can apply an ACL globally to all interfaces in a context.

host1/Admin(config)# **access-group input INBOUND**

**7.** (Optional) Save your configuration changes to flash memory.

```
host1/Admin(config)# exit
host1/Admin# copy running-config startup-config
```
**8.** Display and verify the ACL configuration information.

host1/Admin# **show running-config access-list**

# <span id="page-5-0"></span>**Configuring ACLs**

This section contains the following topics:

- **•** [Configuring an Extended ACL](#page-5-1)
- **•** [Configuring Comments in an Extended ACL](#page-15-0)
- **•** [Configuring an EtherType ACL](#page-15-1)
- **•** [Resequencing Entries](#page-17-0)

# <span id="page-5-1"></span>**Configuring an Extended ACL**

An extended ACL allows you to specify both the source and the destination IP addresses of traffic as well as the following parameters:

- **•** Protocol
- **•** TCP or UDP ports
- **•** ICMP types and codes

You can specify these parameters directly when you use the **access-list** command or you can use object groups for each parameter. For more information about object groups, see the ["Simplifying Access Control Lists with Object Groups"](#page-18-0) section.

For TCP, UDP, and ICMP connections, you do not need to apply an ACL on the destination interface to allow returning traffic, because the ACE allows all returning traffic for established connections.

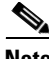

**Note** The ACE does not explicitly support standard ACLs. To configure a standard ACL, specify the destination address as **any** and do not specify the ports in an extended ACL.

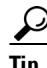

Enter the ACL name in uppercase letters so that the name is easy to see in the configuration. You may want to name the ACL for the interface (for example, INBOUND) or for the purpose (for example, NO\_NAT or VPN).

To create an extended ACL, use the **access-list extended** command in configuration mode. There are two major types of extended ACLs:

- **•** Non-ICMP ACLs
- **•** ICMP ACLs

You can permit or deny network connections based on the IP protocol, source and destination IP addresses, and TCP or UDP ports. To syntax of a non-ICMP extended ACL is as follows:

#### **access-list** *name* [**line** *number*] **extended** {**deny** | **permit**}

{*protocol* {**any** | **host** *src\_ip\_address* | *src\_ip\_address netmask* | **object-group** *net\_obj\_grp\_name*} [*operator port1* [*port2*]] {**any** | **host**  *dest\_ip\_address* | *dest\_ip\_address netmask* | **object-group** *net\_obj\_grp\_name*} [*operator port3* [*port4*]]} | {**object-group** *service\_obj\_grp\_name*} {**any** | **host** *src\_ip\_address*  | *src\_ip\_address netmask* | **object-group** *net\_obj\_grp\_name*} {**any** | **host**  *dest\_ip\_address* | *dest\_ip\_address netmask* | **object-group** *net\_obj\_grp\_name*}

You can also permit or deny network connections based on the ICMP type (for example, echo, echo-reply, unreachable, and so on). To syntax of an ICMP extended ACL is as follows:

### **access-list** *name* [**line** *number*] **extended** {**deny** | **permit**} {**icmp** {**any** | **host** *src\_ip\_address* | *src\_ip\_address netmask* | **object\_group** *net\_obj\_grp\_name*} {**any** | **host** *dest\_ip\_address* | *dest\_ip\_address netmask* | **object\_group** *network\_grp\_name*} [*icmp\_type* [**code** *operator code1* [*code2*]]]} | {**object-group** *service\_obj\_grp\_name*} {**any** | **host** *src\_ip\_address*  | *src\_ip\_address netmask* | **object-group** *net\_obj\_grp\_name*} {**any** | **host**  *dest\_ip\_address* | *dest\_ip\_address netmask* | **object-group** *net\_obj\_grp\_name*}

The keywords, options, and arguments are as follows:

- *name*—Unique identifier of the ACL. Enter an unquoted text string with no spaces and a maximum of 64 alphanumeric characters.
- **• line** *number*—(Optional) Specifies the line number position where you want the entry that you are configuring to appear in the ACL. The position of an entry affects the lookup order of the entries in an ACL. If you do not configure the line number of an entry, the ACE applies a default increment and a line number to the entry and appends it at the end of the ACL.

#### **Cisco 4700 Series Application Control Engine Appliance Security Configuration Guide**

- **extended—Specifies an extended ACL. Extended ACLs allow you to specify** the destination IP address and subnet mask and other parameters not available with a standard ACL.
- **• deny**—Blocks connections on the assigned interface.
- **• permit**—Allows connections on the assigned interface.
- **•** *protocol*—Name or number of an IP protocol. Enter a protocol name or an integer from 0 to 255 that represents an IP protocol number from [Table 1-2](#page-7-0).

<span id="page-7-0"></span>*Table 1-2 Supported Protocol Keywords and Numbers*

| <b>Protocol Name</b> | <b>Protocol Number</b> | <b>Description</b>                   |
|----------------------|------------------------|--------------------------------------|
| ah                   | 51                     | <b>Authentication Header</b>         |
| eigrp                | 88                     | <b>Enhanced IGRP</b>                 |
| esp                  | 50                     | <b>Encapsulated Security Payload</b> |
| gre                  | 47                     | Generic Routing Encapsulation        |
| icmp                 | 1                      | Internet Control Message Protocol    |
| igmp                 | $\mathbf{2}$           | Internet Group Management Protocol   |
| ip                   | any                    | Internet Protocol                    |
| ip-in-ip             | 4                      | IP-in-IP Layer 3 Tunneling Protocol  |
| ospf                 | 89                     | Open Shortest Path First             |
| pim                  | 103                    | Protocol Independent Multicast       |
| tcp                  | 6                      | <b>Transmission Control Protocol</b> |
| tcp-udp              | <b>6 and 17</b>        | TCP and UDP                          |
| udp                  | 17                     | User Datagram Protocol               |

- **• any**—Specifies network traffic from any source.
- **• host** *src\_ip\_address*—Specifies the IP address of the host from which the network traffic originates. Use this keyword and argument to specify the network traffic from a single IP address.
- **•** *src\_ip\_address netmask*—Traffic from a source defined by the IP address and the network mask. Use these arguments to specify network traffic from a range of source IP addresses.
- **• object-group** *net\_obj\_grp\_name*—Specifies the identifier of an existing network object group. For details, see the ["Simplifying Access Control Lists](#page-18-0)  [with Object Groups"](#page-18-0) section.
- **•** *operator*—(Optional) Operand used to compare source and destination port numbers for TCP, TCP-UDP, and UDP protocols. The operators are as follows:
	- **– eq**—Equal to.
	- **– gt**—Greater than.
	- **– lt**—Less than.
	- **– neq**—Not equal to.
	- **– range**—An inclusive range of port values. If you enter this operator, enter a second port number value to define the upper limit of the range.
- **•** *port1* [*port2*]—TCP or UDP source port name or number from which you permit or deny services access. Enter an integer from 0 to 65535. To enter an inclusive range of ports, enter two port numbers. *port2* must be greater than or equal to *port1*. See [Table 1-3](#page-8-0) for a list of well-known TCP port names and numbers and [Table 1-4](#page-10-0) for a list of well-known UDP port names and numbers.

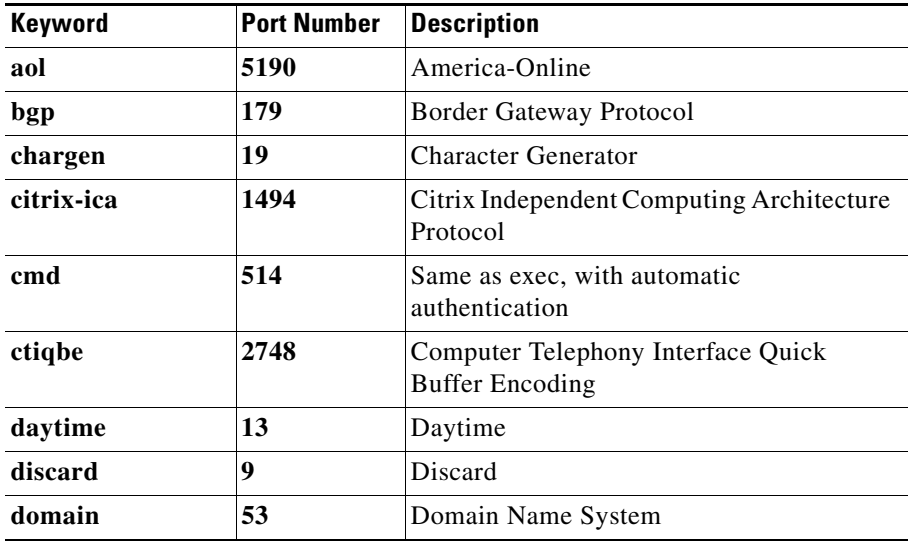

#### <span id="page-8-0"></span>*Table 1-3 Well-Known TCP Port Numbers and Keywords*

H

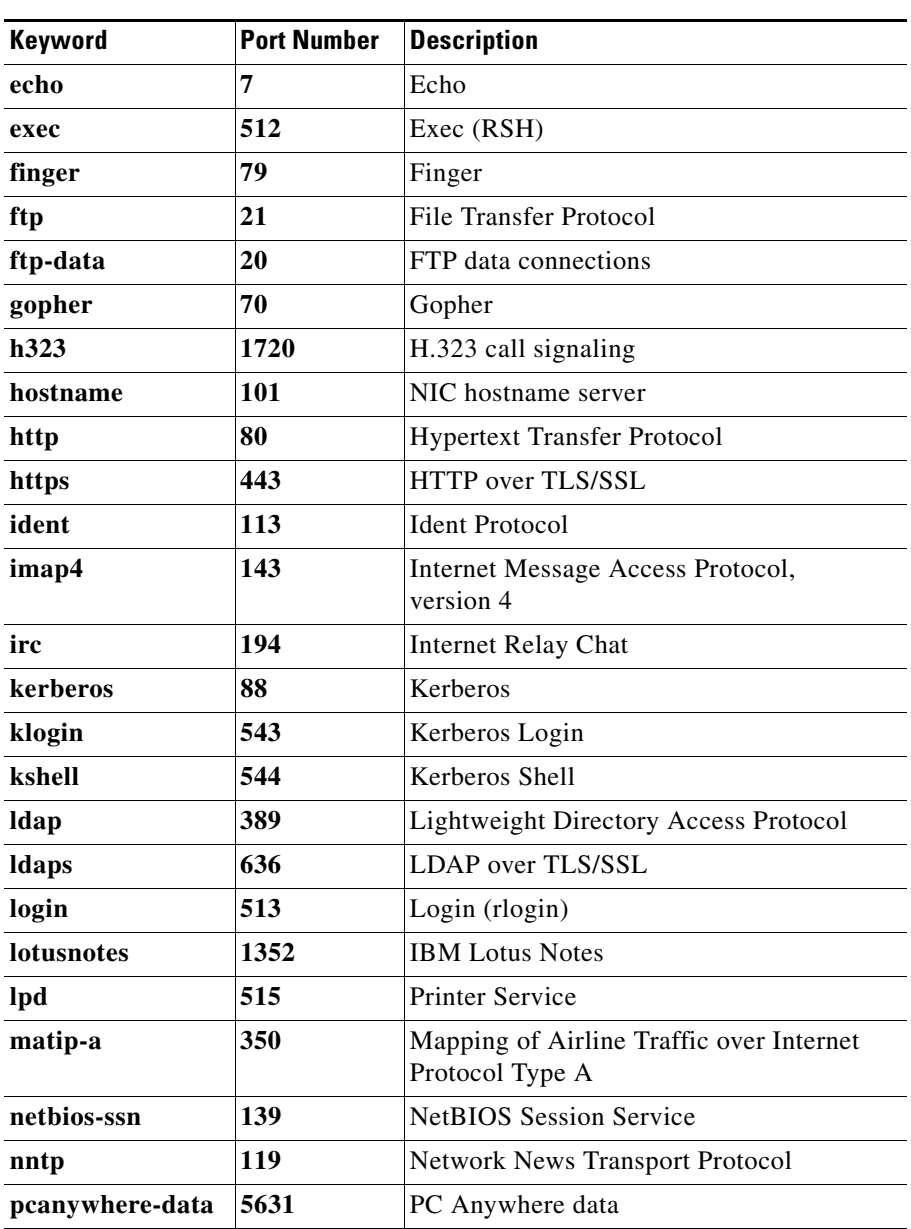

### *Table 1-3 Well-Known TCP Port Numbers and Keywords (continued)*

I

T

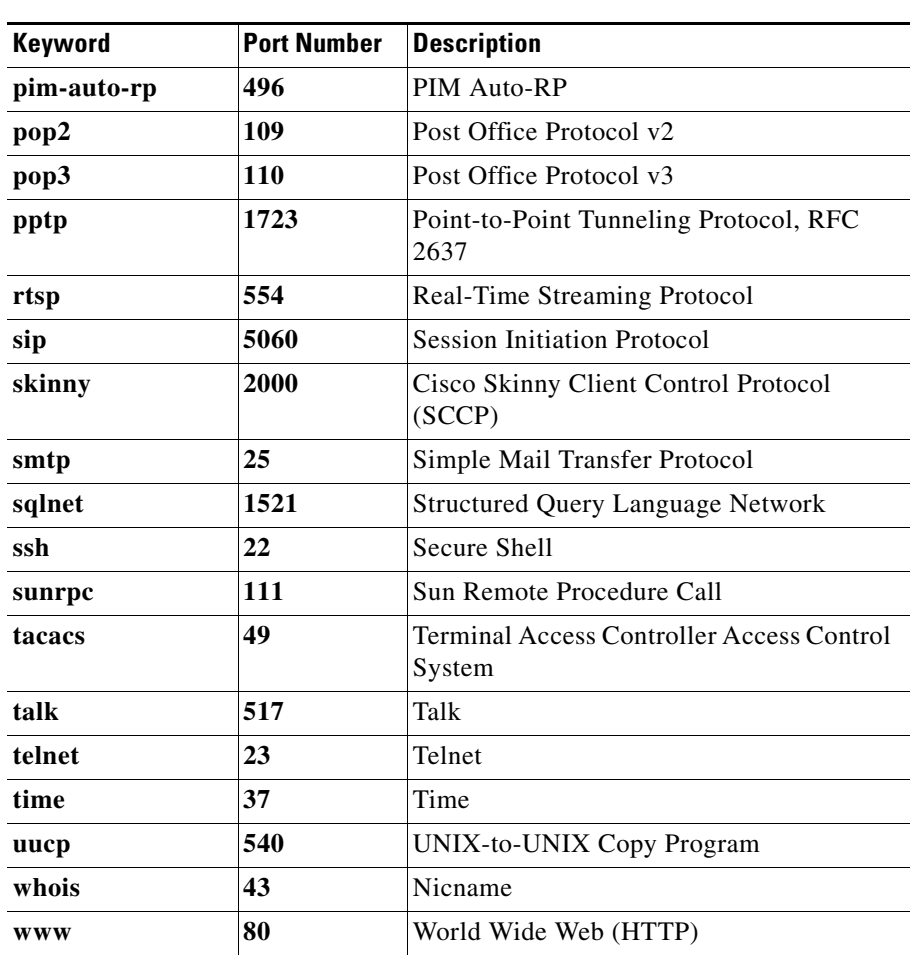

#### *Table 1-3 Well-Known TCP Port Numbers and Keywords (continued)*

#### <span id="page-10-0"></span>*Table 1-4 Well-Known UDP Key Words and Port Numbers*

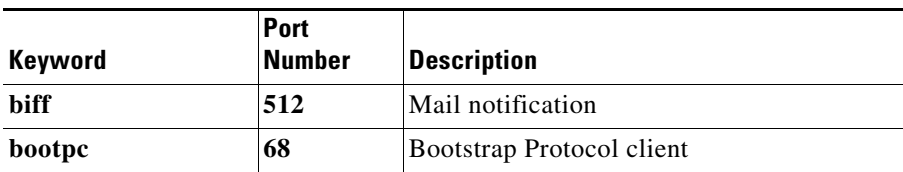

 $\blacksquare$ 

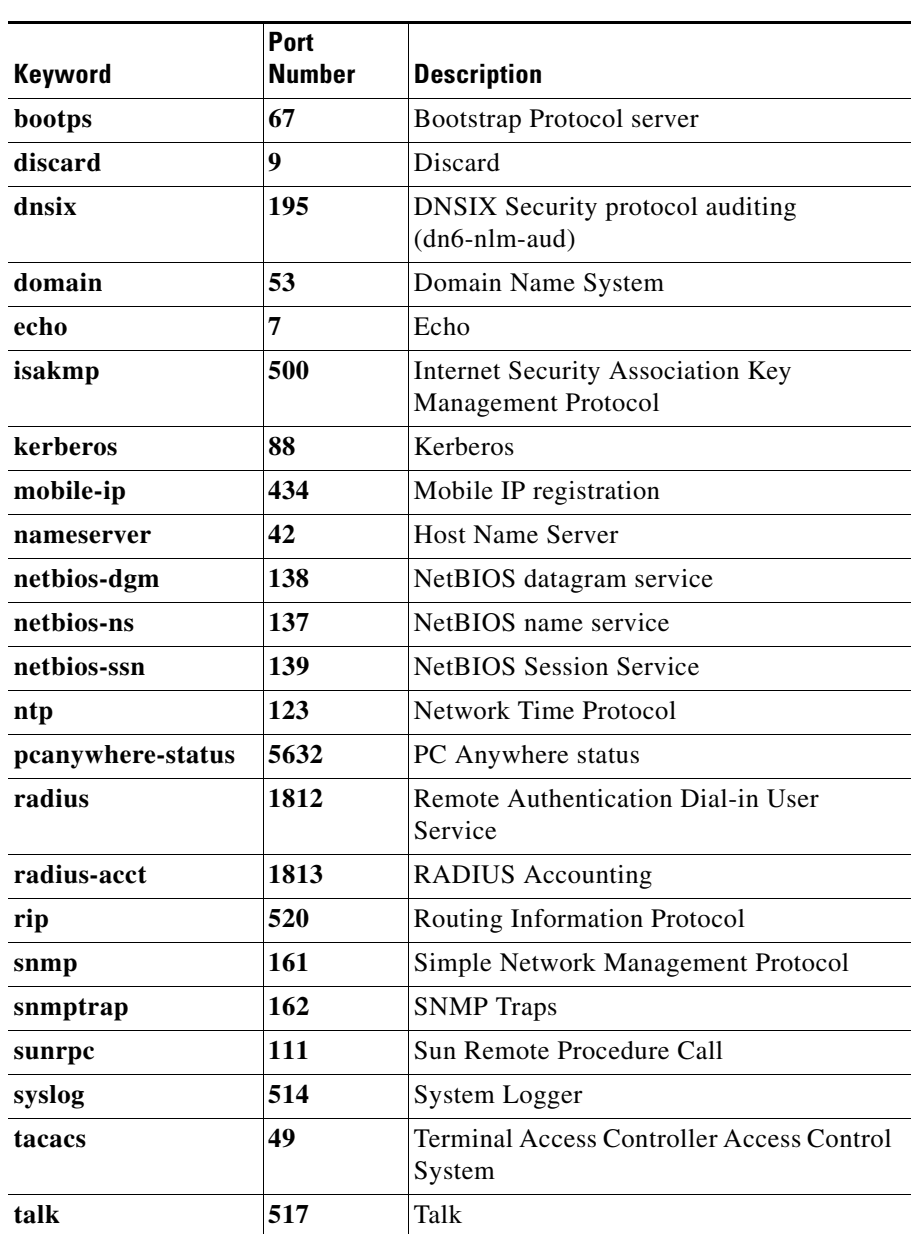

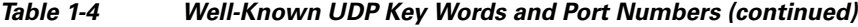

п

| <b>Keyword</b> | <b>Port</b><br><b>Number</b> | <b>Description</b>                              |
|----------------|------------------------------|-------------------------------------------------|
| tftp           | 69                           | Trivial File Transfer Protocol                  |
| time           | 37                           | Time                                            |
| who            | 513                          | Who service (rwho)                              |
| wsp            | 9200                         | <b>Connectionless Wireless Session Protocol</b> |
| wsp-wtls       | 9202                         | <b>Secure Connectionless WSP</b>                |
| wsp-wtp        | 9201                         | Connection-based WSP                            |
| wsp-wtp-wtls   | 9203                         | Secure Connection-based WSP                     |
| xdmcp          | 177                          | X Display Manager Control Protocol              |

*Table 1-4 Well-Known UDP Key Words and Port Numbers (continued)*

- *dest ip address netmask—IP* address of the network or host to which the packet is being sent and the network mask bits to be applied to the destination IP address. Use these arguments to specify a range of destination IP addresses.
- **• any**—Specifies the network traffic that goes to any destination.
- **• host** *dest\_address*—Specifies the IP address and subnet mask of the destination of the packets in a flow. Use this keyword and argument to specify the network traffic destined to a single IP address.
- **•** *operator*—(Optional) Operand used to compare source and destination port numbers for TCP and UDP protocols. The operators are as follows:
	- **– lt**—Less than.
	- **– gt**—Greater than.
	- **– eq**—Equal to.
	- **– neq**—Not equal to.
	- **– range**—Inclusive range of port values. If you enter this operator, enter a second port number value to define the upper limit of the range.
- **•** *port3* [*port4*]—TCP or UDP destination port name or number to which you permit or deny services access. To enter an optional inclusive range of ports, enter two port numbers. *port4* must be greater than or equal to *port3*. See [Table 1-3](#page-8-0) for a list of well-known ports.
- **• object-group** *service\_obj\_grp\_name*—(Optional) Specifies the identifier of an existing service object group. For details, see the ["Simplifying Access](#page-18-0)  [Control Lists with Object Groups"](#page-18-0) section.
- **•** *icmp\_type*—(Optional) Type of ICMP messaging. Enter either an integer that corresponds to the ICMP code number or an ICMP type as described in [Table 1-5](#page-13-0).

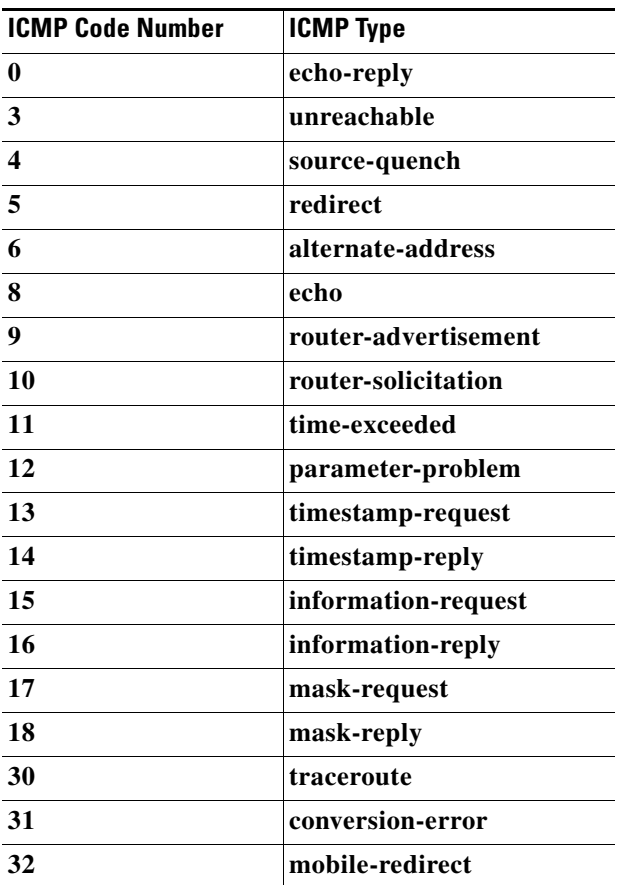

### <span id="page-13-0"></span>*Table 1-5 ICMP Types*

**• code**—(Optional) Specifies that a numeric operator and ICMP code follows.

- **•** *operator*—Operator that the ACE applies to the ICMP code that follows. Enter one of the following operators:
	- **– lt**—Less than.
	- **– gt**—Greater than.
	- **– eq**—Equal to.
	- **– neq**—Not equal to.
	- **– range**—Inclusive range of ICMP code values. When you use this operator, specify two code numbers to define the range.
- **•** *code1, code2*—ICMP code number that corresponds to an ICMP type. See [Table 1-5](#page-13-0). If you entered the **range** operator, enter a second ICMP code value to define the upper limit of the range.

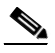

**Note** For security reasons, the ACE does not allow pings from an interface on a VLAN on one side of the ACE through the appliance to an interface on a different VLAN on the other side of the appliance. For example, a host can ping the ACE address that is on the IP subnet using the same VLAN as the host but cannot ping IP addresses configured on other VLANs on the ACE.

For example, to configure a TCP extended ACL, enter:

```
host1/Admin(config)# access-list INBOUND line 10 extended permit tcp
192.168.12.0 255.255.255.0 gt 1024 172.27.16.0 255.255.255.0 lt 4000
```
For example, to remove an entry from an extended ACL, enter:

host1/Admin(config)# **no access-list INBOUND line 10**

To control a ping, specify **echo** (**8**) (host to ACE).

For example, to allow an external host with IP address 192.168.12.5 to ping a host behind the ACE with an IP address of 10.0.0.5, enter:

host1/Admin(config)# **access-list INBOUND extended permit icmp host 192.168.12.5 host 10.0.0.5 echo code eq 0**

For example, to remove an entry from an ICMP ACL, enter:

host1/Admin(config)# **no access-list INBOUND extended permit icmp host 192.168.12.5 echo**

# <span id="page-15-0"></span>**Configuring Comments in an Extended ACL**

You can add comments about an extended ACL to clarify the function of the ACL. To add a comment to an ACL, use the **access-list** *name* **remark** command in configuration mode. You can enter only one comment per ACL and the comment always appears at the beginning of the ACL. The syntax of this command is as follows:

### **access-list** *name* **remark** *text*

The keywords and arguments are as follows:

- **•** *name*—Unique identifier of the ACL. Enter an unquoted text string with a maximum of 64 alphanumeric characters.
- **• remark** *text*—Specifies any comments that you want to include about the ACL. Comments appear at the top of the ACL. Enter an unquoted text string with a maximum of 100 alphanumeric characters. You can enter leading spaces at the beginning of the text. Trailing spaces are ignored.

For example, enter:

host1/Admin(config)# **access-list INBOUND remark This is a remark**

For example, to remove entry comments from an ACL, enter:

host1/Admin(config)# **no access-list INBOUND line 200 remark**

If you delete an ACL using the **no access-list** *name* command, then all the remarks are also removed.

# <span id="page-15-1"></span>**Configuring an EtherType ACL**

You can configure an ACL that controls traffic based on its EtherType. An EtherType is a subprotocol identifier. EtherType ACLs support Ethernet V2 frames. EtherType ACLs do not support 802.3-formatted frames because they use a length field instead of a type field. The only exception is a bridge protocol data unit (BPDU), which is SNAP encapsulated. The ACE can specifically handle BPDUs.

You can permit or deny BPDUs. By default, all BPDUs are denied. The ACE receives trunk port (Cisco proprietary) BPDUs because ACE ports are trunk ports. Trunk BPDUs have VLAN information inside the payload, so the ACE modifies

the payload with the outgoing VLAN if you allow BPDUs. If you configure redundancy, you must allow BPDUs on both interfaces with an EtherType ACL to avoid bridging loops. For details about configuring redundancy, see the *Cisco 4700 Series Application Control Engine Appliance Administration Guide*.

If you allow Multiprotocol Label Switching (MPLS), ensure that Label Distribution Protocol (LDP) and Tag Distribution Protocol (TDP) TCP connections are established through the ACE by configuring both MPLS routers connected to the ACE to use the IP address on the ACE interface as the router ID for LDP or TDP sessions. LDP and TDP allow MPLS routers to negotiate the labels (addresses) used to forward packets.

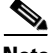

**Note** You can configure an EtherType ACL on a Layer 2 interface in the inbound direction only.

On Cisco IOS routers, enter the appropriate command for your protocol: LDP or TDP. The *interface* is the interface connected to the ACE:

```
host1/Admin(config)# mpls ldp router-id interface force
```
or

host1/Admin(config)# **tag-switching tdp router-id** *interface* **force**

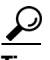

Enter the ACL name in uppercase letters so that the name is easy to see in the configuration. You may want to name the ACL for the interface (for example, INBOUND), or for the purpose (for example, MPLS).

To configure an EtherType ACL, use the **access-list ethertype** command in configuration mode. The syntax of this command is as follows:

**access-list** *name* **ethertype** {**deny** | **permit**} {**any** | **bpdu** | **ipv6** | **mpls**}

The keywords and arguments are as follows:

- **•** *name*—Unique identifier of the ACL. Enter an unquoted text string with no spaces and a maximum of 64 alphanumeric characters.
- **•** ethertype—Name that specifies a subprotocol. Valid values are as follows:
	- **– deny**—Blocks connections on the assigned interface
	- **– permit**—Allows connections on the assigned interface

#### **Cisco 4700 Series Application Control Engine Appliance Security Configuration Guide**

- **– any**—Specifies any EtherType
- **– bpdu**—Specifies a bridge protocol data unit

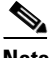

- **Note** The ACE does not forward multiple spanning tree (MST) BPDUs.
- **– ipv6**—Specifies Internet Protocol version 6
- **– mpls**—Specifies Multiprotocol Label Switching

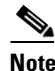

**Note** When you specify the **mpls** keyword in an EtherType ACL, the ACE denies or permits both MPLS-unicast and MPLS-multicast traffic.

For example, to configure an EtherType ACL for MPLS, enter:

```
host1/Admin(config)# access-list INBOUND ethertype permit mpls
```
To remove an entry from an EtherType ACL, enter:

host1/Admin(config)# **no access-list INBOUND ethertype permit mpls**

## <span id="page-17-0"></span>**Resequencing Entries**

You can resequence the entries in an ACL with a specific starting number and interval by using the **access-list** *name* **resequence** command in configuration mode. The ability to resequence entries in an ACL is supported only for extended ACLs.

The syntax of this command is as follows:

**access-list** *name* **resequence** [*number1*] [*number2*]

The keywords, options, and arguments are as follows:

- *name*—Unique identifier of the ACL. Enter an unquoted text string with a maximum of 64 alphanumeric characters.
- **• resequence**—Specifies the renumbering of the entries in an ACL.
- *number1*—(Optional) Number assigned to the first entry in the ACL. Enter any integer. The default is 10.
- **•** *number2*—(Optional) Number added to each entry in the ACL after the first entry. Enter any integer. The default is 10.

For example, enter:

```
host1/Admin(config)# access-list INBOUND resequence 5 15
```
# <span id="page-18-0"></span>**Simplifying Access Control Lists with Object Groups**

This section describes how to use object groups to simplify ACL creation and maintenance. It contains the following topics:

- [Overview of Object Groups](#page-18-1)
- [Configuring Network Object Groups](#page-19-0)
- **•** [Configuring Service Object Groups](#page-22-0)
- **•** [Using Object Groups in an ACL](#page-26-0)
- **•** [Applying an ACL to an Interface](#page-29-0)
- **•** [Applying an ACL Globally to All Interfaces in a Context](#page-30-0)
- **•** [Filtering Traffic with an ACL](#page-31-1)

## <span id="page-18-1"></span>**Overview of Object Groups**

Object groups allow you to streamline the configuration of multiple ACL entries in an ACL. By grouping like objects together, you can use an object group in an ACL entry instead of having to enter an ACL entry for each object separately. You can create the following types of object groups:

- **•** Network object groups
- **•** Service object groups

For example, consider the following three object groups:

- **•** MyServices—Includes the TCP and UDP port numbers of the service requests that are allowed access to the internal network
- **•** TrustedHosts—Includes the host and network addresses that are allowed access to the greatest range of services and servers
- PublicServers—Includes the host addresses of servers to which the greatest access is provided

After you create these groups, you can use a single ACL entry to allow trusted hosts to make specific service requests to a group of public servers.

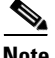

**Note** You can configure a maximum of 4 K object groups in an ACE. Each object group can have up to 40,000 elements. The maximum number of ACL entries in an ACE is 40,000.

The system-wide ACL entry limit of 40,000 entries applies to expanded ACL entries. An expanded ACL entry is the individually entered entry equivalent of an object-group element. If you use object groups in an ACL, you enter fewer actual ACL entries. When the ACE expands an ACL that references an object group, internally, multiple ACL entries will exist based on the number of elements present in the object group. To view the number of expanded ACL entries in an ACL, enter the **show access-list** *name* command. For details, see the ["Displaying](#page-40-0)  [ACL Configuration Information and Statistics"](#page-40-0) section.

# <span id="page-19-0"></span>**Configuring Network Object Groups**

This section describes how to configure object groups to streamline the creation of ACL entries in an ACL. It includes the following topics:

- **•** [Creating a Network Object Group](#page-20-0)
- [Adding a Description to a Network Object Group](#page-20-1)
- **•** [Configuring a Network IP Address for a Network Object Group](#page-21-0)
- **•** [Configuring a Host IP Address](#page-21-1)

<span id="page-20-0"></span>To create an object group, use the **object-group** command in configuration mode. The syntax of this command is as follows:

### **object-group network** *name*

The keywords and arguments are as follows:

- **• network**—Specifies a group of hosts or subnet IP addresses.
- *name*—Unique identifier of the object group. Enter an unquoted text string with no spaces and a maximum of 64 alphanumeric characters.

For example, to create a network object group, enter:

```
host1/Admin(config)# object-group network NET_OBJ_GROUP1
host1/Admin(config-objgrp-netw)#
```
To remove the network object group from the configuration, enter:

host1/Admin(config)# **no object-group network NET\_OBJ\_GROUP1**

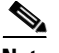

**Note** If you add new elements to an existing object group that is already in use by an entry in a large ACL, recommitting the ACL can take a long time, depending on the size of the ACL and the number of elements in the object group. In extreme cases, recommitting this ACL may cause the ACE to respond to commands slowly or even to become temporarily unresponsive. We recommend that you first remove the ACL entry that refers to the object group, make your modifications to the relevant object group, and then add the ACL entry back into the ACL.

## <span id="page-20-1"></span>**Adding a Description to a Network Object Group**

To add an optional description to a network object group, use the **description** command in object group network configuration mode. The syntax of this command is as follows:

### **description** *text*

The *text* argument is an unquoted text string with a maximum of 240 alphanumeric characters.

For example, to add a description to a network object group, enter:

host1/Admin(config-objgrp-netw)# **description intranet network object group**

To remove a description from a network object group, enter:

host1/Admin(config-objgrp-netw)# **no description intranet network object group**

## <span id="page-21-0"></span>**Configuring a Network IP Address for a Network Object Group**

To associate a network IP address with a network object group, use the *ip\_address* argument in object-group network configuration mode. The syntax of this command is as follows:

*ip\_address netmask*

The arguments are as follows:

- *ip\_address* —IP address assigned to the network object group. Enter an IP address in dotted-decimal notation (for example, 192.168.12.15).
- **•** *netmask*—Network mask applied to the IP address. Enter a network mask in dotted decimal notation (for example, 255.255.255.0).

For example, to add the IP address 192.168.12.15 and network mask 255.255.255.0 to a network object group, enter:

host1/Admin(config-objgrp-netw)# **192.168.12.15 255.255.255.0**

Enter additional object-group IP addresses as required.

To remove an IP address from the network object group, enter:

host1/Admin(config-objgrp-netw)# **no 192.168.12.15 255.255.255.0**

## <span id="page-21-1"></span>**Configuring a Host IP Address**

To associate a host IP address with a network object group, use the **host** command in object-group network configuration mode. The syntax of this command is as follows:

**host** *ip\_address*

The *ip* address specifies the IP address of the host. Use this argument to specify a single IP address. Enter an IP address in dotted-decimal notation (for example, 192.168.12.15).

For example, to create a network object group that includes three host addresses, enter:

```
host1/Admin(config)# object-group network NET_OBJ_GROUP1
host1/Admin(config-objgrp-netw)# description Administrator Addresses
host1/Admin(config-objgrp-netw)# host 192.168.12.15
host1/Admin(config-objgrp-netw)# host 192.168.12.21
host1/Admin(config-objgrp-netw)# host 192.168.12.27
```
## <span id="page-22-0"></span>**Configuring Service Object Groups**

This section describes how to configure service object groups to streamline the creation of ACL entries that include protocol names and port names in an ACL. It includes the following sections:

- [Creating a Service Object Group](#page-22-1)
- [Adding a Description to a Service Object Group](#page-23-0)
- **•** [Defining Protocol Parameters for a Service Object Group](#page-24-0)

### <span id="page-22-1"></span>**Creating a Service Object Group**

To create a service object group, use the **object-group** command in configuration mode. The syntax of this command is as follows:

#### **object-group service** *name*

The keywords and arguments are as follows:

- **• service**—Specifies a group of IP protocol and port specifications.
- *name*—Unique identifier of the object group. Enter an unquoted text string with no spaces and a maximum of 64 alphanumeric characters.

For example, to create a service object group, enter:

```
host1/Admin(config)# object-group service SERV_OBJ_GROUP1
host1/Admin(config-objgrp-serv)#
```
To remove the servicobject group from the configuration, enter:

host1/Admin(config)# **no object-group service SERV\_OBJ\_GROUP1**

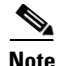

**Note** If you add new elements to an existing object group that is already in use by an entry in a large ACL, recommitting the ACL can take a long time, depending on the size of the ACL and the number of elements in the object group. In extreme cases, recommitting this ACL may cause the ACE to respond to commands slowly or even to become temporarily unresponsive. We recommend that you first remove the ACL entry that refers to the object group, make your modifications to the relevant object group, and then add the ACL entry back into the ACL.

## <span id="page-23-0"></span>**Adding a Description to a Service Object Group**

To add an optional description to a service object group, use the **description** command in object group service configuration mode. The syntax of this command is as follows:

### **description** *text*

The *text* argument is an unquoted text string with a maximum of 240 alphanumeric characters.

For example, to add a description to a service object group, enter:

```
host1/Admin(config)# object-group service SERV_OBJ_GROUP1
host1/Admin(config-objgrp-serv)# description intranet network object 
group
```
To remove a description from a service object group, enter:

host1/Admin(config)# **object-group service SERV\_OBJ\_GROUP1** host1/Admin(config-objgrp-serv)# **no description intranet network object group**

## <span id="page-24-0"></span>**Defining Protocol Parameters for a Service Object Group**

To define protocol parameters for a service object group, use the *protocol* argument in object group service configuration mode. For TCP or UDP, the syntax of this command is as follows:

For ICMP, the syntax of this command is:

**icmp** [*icmp-type*] [**code** {{*operator*} *icmp-code1* | **range** *icmp-code1 icmp-code2*}]

The keywords, arguments, and options are as follows:

- **•** *protocol*—Name or number of an IP protocol. Enter a protocol name or an integer from 1 to 255 that represents an IP protocol number. See [Table 1-2](#page-7-0).
- **• source**—(Optional) Specifies a source port for TCP, TCP-UDP, or UDP.

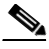

**Note** To specify a destination port for TCP or UDP, use the *operator* argument with no preceding keyword. The destination keyword is implied.

- **•** *operator*—Operand used to compare source and destination port numbers for TCP and UDP protocols or ICMP code numbers for the ICMP protocol. The operators are as follows:
	- **– lt**—Less than.
	- **– gt**—Greater than.
	- **– eq**—Equal to.
	- **– neq**—Not equal to.
	- **– range**—An inclusive range of port values or ICMP message codes. If you enter this operator, enter a second port number value or a second ICMP message code to define the upper limit of the range.
- **•** *port1 port2*—IP protocol source port name or port number from which you permit or deny access to services. Enter a port name or an integer from 0 to 65535. To enter an inclusive range of ports, enter two port numbers following

*protocol* [**source** {{*operator*} *port1* | *port1 port2*}] [{{*operator*} *port3* | *port3 port4*}]

the **range** keyword. The *port2* value must be greater than or equal to the *port1* value. See [Table 1-3](#page-8-0) for a list of well-known TCP keywords and port numbers and [Table 1-4](#page-10-0) for a list of well-known UDP keywords and port numbers.

- **•** *port3 port4*—IP protocol destination port name or port number to which you permit or deny access to services. To enter an optional inclusive range of ports, enter the **range** keyword followed by two port numbers. The *port4* value must be greater than or equal to the *port3* value. See [Table 1-3](#page-8-0) for a list of well-known TCP keywords and port numbers and [Table 1-4](#page-10-0) for a list of well-known UDP keywords and port numbers.
- **•** *icmp-type*—(Optional) If you entered ICMP as the protocol, specifies the type of ICMP messaging. Enter either an integer corresponding to the ICMP code number or one of the ICMP types listed in [Table 1-5](#page-13-0).
- **code**—(Optional) Specifies that a numeric operator and ICMP code follows.
- **•** *icmp-code1 icmp-code2*—Specifies an ICMP code number that corresponds to an ICMP type. See [Table 1-5](#page-13-0). To enter an optional inclusive range of ICMP codes, enter the **range** keyword followed by two ICMP code numbers. The *icmp-code1* value must be greater than or equal to the *icmp-code2* value. See [Table 1-5](#page-13-0) for list of ICMP codes and corresponding ICMP types.

For example, to add only a destination (destination keyword is implied) TCP port to a service object group, enter:

host1/Admin(config-objgrp-serv)# **tcp eq 41**

Enter additional object-group protocols as required.

To remove the destination TCP port from a service object group, enter:

host1/Admin(config-objgrp-prot)# **no tcp**

For example, to create a service object group for TCP (source port only), UDP (source and destination ports), and ICMP, enter:

```
host1/Admin(config)# object-group service TCP_UDP_ICMP
host1/Admin(config-objgrp-serv)# tcp source eq domain
host1/Admin(config-objgrp-serv)# udp source eq radius eq radius-acct
host1/Admin(config-objgrp-serv)# icmp echo code eq 0
```
To remove the ICMP protocol from the above service object group, enter:

```
host1/Admin(config-objgrp-prot)# no icmp echo code eq 0
```
# <span id="page-26-0"></span>**Using Object Groups in an ACL**

To use object groups in an ACL, replace the normal network (*source\_address mask*, and so on), service (*protocol operator port*), or ICMP type (*icmp\_type*) arguments with the **object-group** *name* keyword and argument.

For example, to use object groups for all available parameters in the **access-list extended** command, enter the following command:

```
host1/Admin(config)# access-list acl_name extended {deny | permit}
object-group service_grp_name object-group network_grp_name
object-group network_grp_name
```
You do not have to use object groups for all parameters. For example, you can use an object group for the source address, but identify the destination address with an IP address and subnet mask.

The following subsections provide examples of configuring extended ACLs with and without object groups, and how object group entries expand into multiple ACL entries:

- **•** [Example of Configuring an Extended ACL Without Object Groups](#page-26-1)
- **•** [Example of Configuring the Equivalent Extended ACL Using Object Groups](#page-27-0)
- **•** [Example of How an Object Group Expands into Multiple ACL Entries](#page-28-0)

## <span id="page-26-1"></span>**Example of Configuring an Extended ACL Without Object Groups**

The following example shows how to configure an extended ACL that does not use object groups to restrict several hosts on the inside network from accessing several web servers. All other traffic is allowed.

host1/Admin(config)# **access-list ACL\_IN remark "object-group acl to deny specific hosts"** host1/Admin(config)# **access-list ACL\_IN extended deny tcp host 10.1.1.4 host 209.165.201.29 eq www** host1/Admin(config)# **access-list ACL\_IN extended deny tcp host 10.1.1.78 host 209.165.201.29 eq www** host1/Admin(config)# **access-list ACL\_IN extended deny tcp host 10.1.1.89 host 209.165.201.29 eq www** host1/Admin(config)# **access-list ACL\_IN extended deny tcp host 10.1.1.4 host 209.165.201.16 eq www** host1/Admin(config)# **access-list ACL\_IN extended deny tcp host 10.1.1.78 host 209.165.201.16 eq www**

host1/Admin(config)# **access-list ACL\_IN extended deny tcp host 10.1.1.89 host 209.165.201.16 eq www** host1/Admin(config)# **access-list ACL\_IN extended deny tcp host 10.1.1.4 host 209.165.201.78 eq www** host1/Admin(config)# **access-list ACL\_IN extended deny tcp host 10.1.1.78 host 209.165.201.78 eq www** host1/Admin(config)# **access-list ACL\_IN extended deny tcp host 10.1.1.89 host 209.165.201.78 eq www** host1/Admin(config)# **access-list ACL\_IN extended permit ip any any** host1/Admin(config)# **interface vlan 100** host1/Admin(config-if)# **access-group input ACL\_IN**

## <span id="page-27-0"></span>**Example of Configuring the Equivalent Extended ACL Using Object Groups**

The following example shows how to configure the equivalent of the extended ACL in the ["Example of Configuring an Extended ACL Without Object Groups"](#page-26-1) section using two network object groups, one for the inside hosts, and one for the web servers. Notice how object groups simplify the configuration and allow you to easily modify it to add more hosts as follows:

```
host1/Admin(config)# object-group network DENIED
host1/Admin(config-objgrp-network)# host 10.1.1.4
host1/Admin(config-objgrp-network)# host 10.1.1.78
host1/Admin(config-objgrp-network)# host 10.1.1.89
host1/Admin(config)# object-group network WEB
host1/Admin(config-objgrp-network)# host 209.165.201.29
host1/Admin(config-objgrp-network)# host 209.165.201.16
host1/Admin(config-objgrp-network)# host 209.165.201.78
host1/Admin(config)# access-list ACL_IN remark "object-group acl to 
deny specific hosts"
host1/Admin(config)# access-list ACL_IN extended deny tcp object-group 
DENIED object-group WEB eq www
host1/Admin(config)# access-list ACL_IN extended permit ip any any
host1/Admin(config)# interface vlan 100
host1/Admin(config-if)# access-group input ACL_IN
```
## <span id="page-28-0"></span>**Example of How an Object Group Expands into Multiple ACL Entries**

The following examples of **show** command output demonstrate how the ACE expands the single ACL entry that has an object group (see the ["Example of](#page-27-0)  [Configuring the Equivalent Extended ACL Using Object Groups"](#page-27-0) section) into multiple ACL entries. The output of the **show running-config access-list** command displays the unexpanded object-group configuration of the ACL\_IN ACL. The output of the **show access-list ACL\_IN** command displays the expanded ACL entries.

host1/Admin# **show running-config access-list** Generating configuration....

access-list ACL\_IN remark "object group acl to deny specific hosts" access-list ACL\_IN line 8 extended deny tcp object-group DENIED object-group WEB eq www access-list ACL\_IN line 16 extended permit ip any any

host1/Admin# **show access-list ACL\_IN** access-list:ACL\_IN, elements: 10, status: ACTIVE remark : "object group acl to deny specific hosts" access-list ACL\_IN line 8 extended deny tcp object-group DENIED object-group WEB eq www access-list ACL\_IN line 8 extended deny tcp host 10.1.1.4 host 209.165.201.29 eq www (hitcount=0) access-list ACL\_IN line 8 extended deny tcp host 10.1.1.4 host 209.165.201.16 eq www (hitcount=0) access-list ACL\_IN line 8 extended deny tcp host 10.1.1.4 host 209.165.201.78 eq www (hitcount=0) access-list ACL\_IN line 8 extended deny tcp host 10.1.1.78 host 209.165.201.29 eq www (hitcount=0) access-list ACL\_IN line 8 extended deny tcp host 10.1.1.78 host 209.165.201.16 eq www (hitcount=0) access-list ACL\_IN line 8 extended deny tcp host 10.1.1.78 host 209.165.201.78 eq www (hitcount=0) access-list ACL\_IN line 8 extended deny tcp host 10.1.1.89 host 209.165.201.29 eq www (hitcount=0) access-list ACL\_IN line 8 extended deny tcp host 10.1.1.89 host 209.165.201.16 eq www (hitcount=0) access-list ACL\_IN line 8 extended deny tcp host 10.1.1.89 host 209.165.201.78 eq www (hitcount=0) access-list ACL\_IN line 16 extended permit ip any any (hitcount=0)

# <span id="page-29-0"></span>**Applying an ACL to an Interface**

Before you can start using a configured ACL, you must apply it to one or more interfaces.

To apply an ACL to the inbound or outbound direction of an interface and make the ACL active, use the **access-group** command in interface configuration mode. You can apply one ACL of each type (extended and EtherType) to both directions of the interface. See the ["Inbound and Outbound ACLs"](#page-33-0) section for more information about ACL directions.

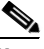

**Note** If you have already applied a global ACL to all interfaces in a context, you cannot apply another ACL to an individual interface in that context. For details about applying an ACL globally, see the ["Applying an ACL Globally to All Interfaces](#page-30-0)  [in a Context"](#page-30-0) section.

For connectionless protocols, you must apply the ACL to the source and destination interfaces if you want traffic to pass in both directions. For example, you can allow BGP in an ACL in transparent mode, and you must apply the ACL to both interfaces.

The syntax of this command is as follows:

```
access-group {input | output} acl_name
```
The keywords and arguments are as follows:

- **input** | **output**—Specifies the direction (inbound or outbound) of the interface to which you want to apply the ACL.
- **•** *acl\_name*—Identifier of an existing ACL that you want to apply to an interface. Enter an unquoted text string with no spaces and a maximum of 64 alphanumeric characters.

For example, enter:

host1/Admin(config)# **interface vlan 100** host1/Admin(config-if)# **access-group input INBOUND**

To remove an ACL from an interface, enter:

```
host1/Admin(config-if)# no access-group input INBOUND
```
# <span id="page-30-0"></span>**Applying an ACL Globally to All Interfaces in a Context**

You can apply an ACL to all interfaces in a context at once, subject to the following conditions:

- **•** No interface in the context has an ACL applied to it.
- **•** You can globally apply one Layer 2 and one Layer 3 ACL in the inbound direction only.
- On Layer 2 bridged-group virtual interfaces (BVIs), you can apply both Layer 3 and Layer 2 ACLs.
- On Layer 3 virtual LAN (VLAN) interfaces, you can apply only Layer 3 ACLs.
- **•** In a redundancy configuration, the ACE does not apply a global ACL to the FT VLAN. For details about redundancy, see the *Cisco 4700 Series Application Control Engine Appliance Administration Guide*.

To apply an ACL globally to all interfaces in a context in the inbound direction, use the **access-group input** command in configuration mode. The syntax of this command is as follows:

**access-group input** *acl\_name*

For the *acl\_name* argument, enter the identifier of an existing ACL as an unquoted text string with no spaces and a maximum of 64 alphanumeric characters.

You can use this command to allow all traffic on all interfaces in a context by applying an ACL similar to the following example:

host1/Admin(config)# **access-list ALL\_ACCESS permit ip any any**

Then, apply the ACL globally by entering:

host1/Admin(config)# **access-group input ALL\_ACCESS**

To remove the ACL from all interfaces in the context, enter:

host1/Admin(config)# **no access-group input ALL\_ACCESS**

# <span id="page-31-1"></span>**Filtering Traffic with an ACL**

You can use an ACL to filter interesting traffic and instruct the ACE to either permit or deny the traffic based on the action in the ACL. To filter traffic using an ACL, use the **match access-list** command in a Layer 3 and Layer 4 class map.

When a packet matches an entry in an ACL, and if it is a **permit** entry, the ACE allows the matching result. If it is a **deny** entry, the ACE blocks the matching result. For details about configuring a Layer 3 and Layer 4 class map and policy map, see Chapter 4, [Configuring Security Access Control Lists.](#page-0-0)

# <span id="page-31-0"></span>**ACL Configuration Examples**

This section provides the following examples of the different types of ACLs available in the ACE:

- **•** [Examples of Extended ACLs](#page-32-0)
- **•** [Examples of EtherType ACLs](#page-40-1)

# <span id="page-32-0"></span>**Examples of Extended ACLs**

This section provides examples of extended ACLs. Use extended ACLs when you want to specify both the source IP address and the destination IP address (IP), ports (TCP or UDP), and ICMP types. For details about configuring extended ACLs, see the ["Configuring an Extended ACL"](#page-5-1) section.

The following ACL allows all hosts (on the interface to which you apply the ACL) to go through the ACE:

host1/Admin(config)# **access-list ACL\_IN extended permit ip any any**

The following ACL prevents hosts on 192.168.1.0/24 from accessing the 209.165.201.0/27 network. All other addresses are permitted.

host1/Admin(config)# **access-list ACL\_IN extended deny tcp 192.168.1.0 255.255.255.0 209.165.201.0 255.255.255.224** host1/Admin(config)# **access-list ACL\_IN extended permit ip any any**

If you want to restrict access to only some hosts, then enter a limited permit entry. By default, all other traffic is denied unless explicitly permitted.

host1/Admin(config)# **access-list ACL\_IN extended permit ip 192.168.1.0 255.255.255.0 209.165.201.0 255.255.255.224**

For a list of permitted keywords and well-known port assignments, see [Table 1-3](#page-8-0). DNS, Discard, Echo, Ident, NTP, RPC, SUNRPC, and Talk each require one definition for TCP and one for UDP. TACACS+ requires one definition for port 49 on TCP.

The following ACL example restricts all hosts (on the interface to which you apply the ACL) from accessing a website at address 209.165.201.29. All other traffic is allowed.

```
host1/Admin(config)# access-list ACL_IN extended deny tcp any host 
209.165.201.29 eq www
host1/Admin(config)# access-list ACL_IN extended permit ip any any
```
The following ACLs allow all inside hosts to communicate with the outside network but only specific outside hosts to access the inside network:

host1/Admin(config)# **access-list OUT extended permit ip any any** host1/Admin(config)# **access-list IN extended permit ip host 209.168.200.3 any** host1/Admin(config)# **access-list IN extended permit ip host 209.168.200.4 any**

The following examples show how to configure ICMP ACLs. For details about configuring ICMP ACLs, see the ["Configuring an Extended ACL"](#page-5-1) section.

```
host1/Admin(config)# access-list INBOUND extended permit icmp any any 
echo
host1/Admin(config)# access-list INBOUND extended permit icmp host 
10.0.0.1 host 20.0.0.1 unreachable code range 0 3
```
This section contains the following topics:

- **•** [Inbound and Outbound ACLs](#page-33-0)
- **•** [IP Addresses for ACLs with NAT](#page-36-0)

## <span id="page-33-0"></span>**Inbound and Outbound ACLs**

Traffic that flows across an interface in the ACE can be controlled in two ways:

- **•** You can control traffic that enters the ACE by attaching an inbound ACL to the source interface.
- **•** You can control traffic that exits the ACE by attaching an outbound ACL to the destination interface.

To allow any traffic to enter the ACE, you must attach an inbound permit ACL to an interface; otherwise, the ACE automatically refuses all traffic that enters that interface. By default, traffic can exit the ACE on any interface unless you restrict it by using an outbound ACL, which adds restrictions to those ACLs already configured in the inbound ACL.

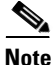

**Note** Inbound and outbound refer to the application of an ACL on an interface, either to traffic entering the ACE on an interface or traffic exiting the ACE on an interface.

You may choose to use an outbound ACL to simplify your ACL configuration. For example, if you want to allow three inside networks on three different interfaces to access each other, you can create a simple inbound ACL on each interface that allows all traffic on each inside interface (see [Figure 1-1](#page-34-0)).

<span id="page-34-0"></span>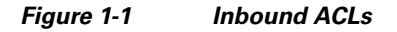

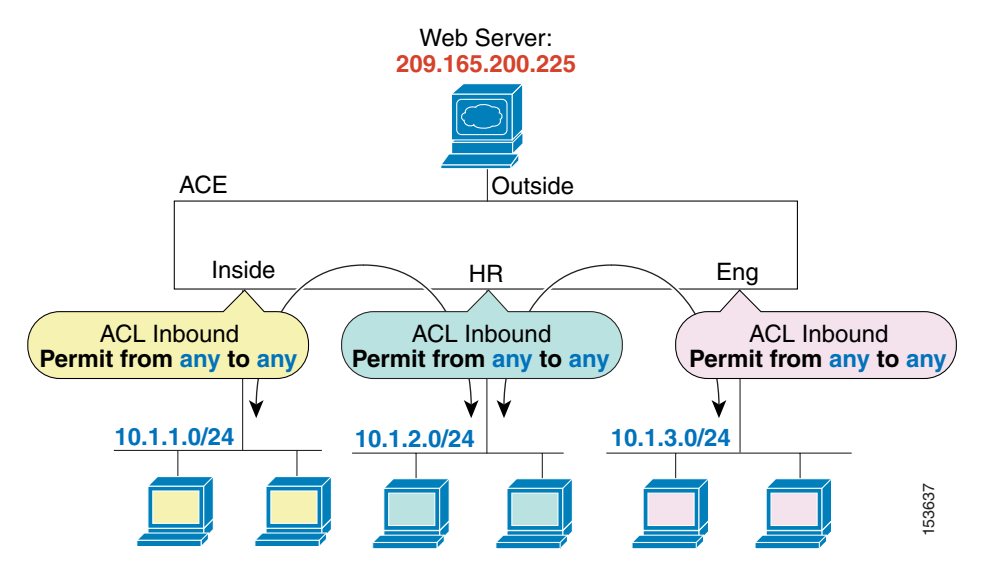

The following commands create three inbound ACLs that allow all traffic on each inside interface:

```
host1/Admin(config)# access-list INSIDE extended permit ip any any
host1/Admin(config)# interface vlan 100
host1/Admin(config-if)# access-group input INSIDE
host1/Admin(config)# access-list HR extended permit ip any any
host1/Admin(config)# interface vlan 100
host1/Admin(config-if)# access-group input HR
host1/Admin(config)# access-list ENG extended permit ip any any
host1/Admin(config)# interface vlan 100
host1/Admin(config-if)# access-group input ENG
```
If you choose to allow only certain hosts on the inside networks to access a web server on the outside network, you can create a more restrictive ACL that allows only the specified hosts and apply it to the outbound direction of the outside interface (see [Figure 1-2](#page-36-1)). For information about NAT and IP addresses, see the ["IP Addresses for ACLs with NAT"](#page-36-0) section. The outbound ACL prevents any other hosts from reaching the outside network.

The following commands create an ACL that allows only specified hosts and apply it to the outbound direction of the outside interface:

host1/Admin(config)# **access-list OUTSIDE extended permit tcp host 209.165.201.4 host 209.165.200.225 eq www**

host1/Admin(config)# **access-list OUTSIDE extended permit tcp host 209.165.201.6 host 209.165.200.225 eq www**

host1/Admin(config)# **access-list OUTSIDE extended permit tcp host 209.165.201.8 host 209.165.200.225 eq www**

host1/Admin(config)# **interface vlan 100** host1/Admin(config-if)# **access-group output OUTSIDE**

#### <span id="page-36-1"></span>*Figure 1-2 Outbound ACL*

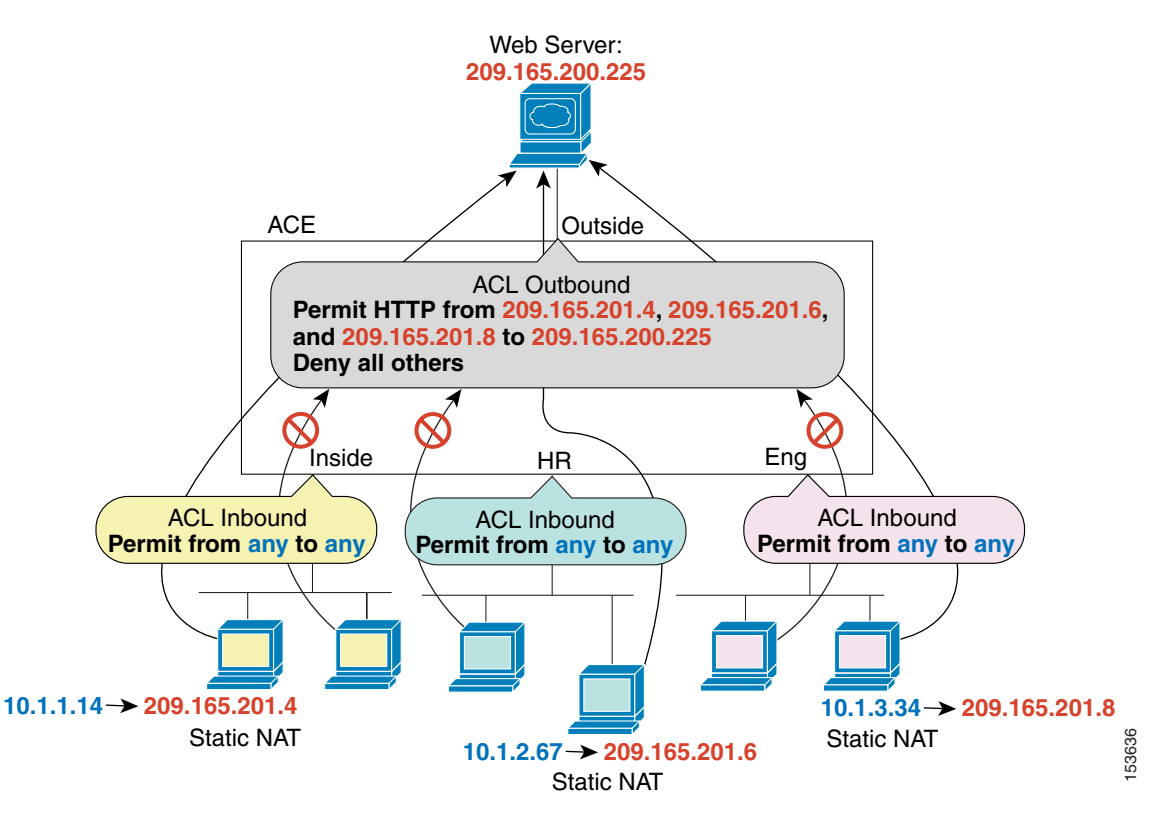

## <span id="page-36-0"></span>**IP Addresses for ACLs with NAT**

When you use NAT, the IP addresses that you specify for an ACL depend on the interface to which the ACL is attached. You must use addresses that are valid on a network that is connected to the interface. This guideline applies for both inbound and outbound ACLs. The ACL direction does not determine the address used, only the interface to which the ACL is attached determines the address that is used.

For example, suppose that you want to apply an ACL to the inbound direction of the interface. You configure the ACE to perform NAT on the inside source addresses when they access outside addresses. Because the ACL is applied to the

inside interface, the source addresses are the original untranslated addresses. Because the outside addresses are not translated, the destination address used in the ACL is the real address (see [Figure 1-3](#page-37-0)).

<span id="page-37-0"></span>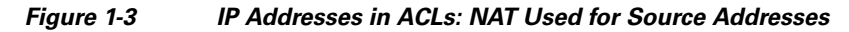

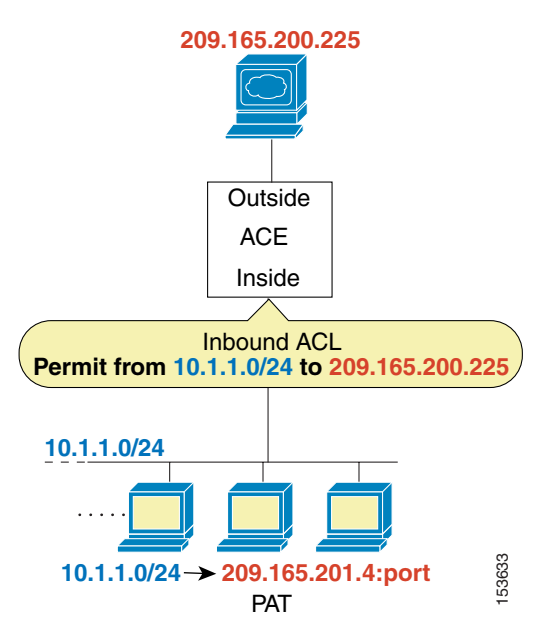

The following commands create an ACL that allows inside source network 10.1.1.0/24 to access the outside destination host 209.165.200.225 and apply the ACL to VLAN interface 100:

```
host1/Admin(config)# access-list INSIDE extended permit ip 10.1.1.0 
255.255.255.0 host 209.165.200.225
host1/Admin(config)# interface vlan 100
host1/Admin(config-if)# access-group input INSIDE
```
If you want to allow an outside host to access an inside host, you can apply an inbound ACL to the outside interface. You must specify the translated address of the inside host in the ACL because that address is the address that can be used on the outside network (see [Figure 1-4](#page-38-0)).

<span id="page-38-0"></span>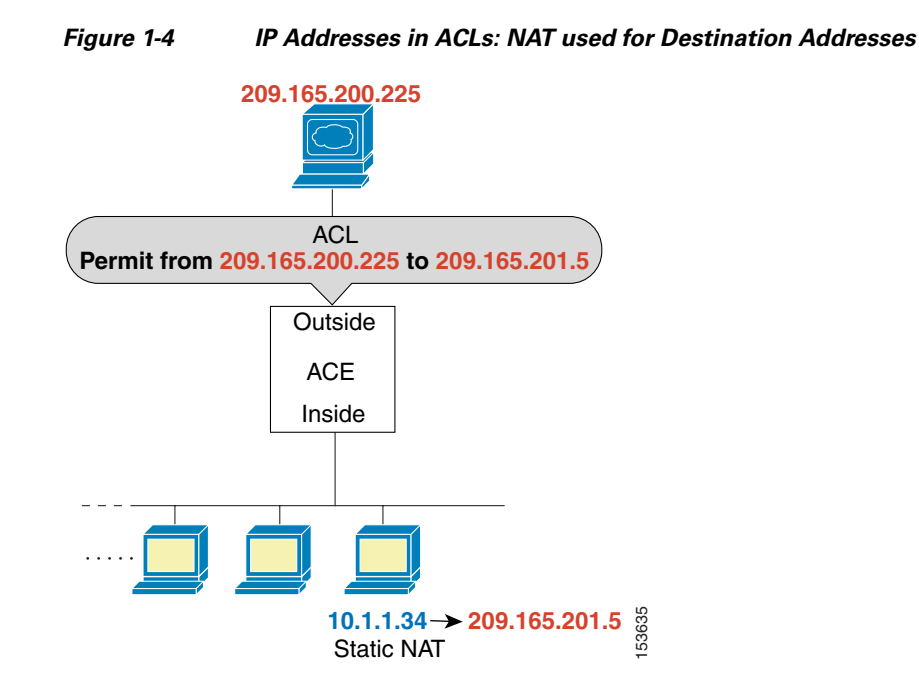

The following commands create an ACL that allows outside host 209.165.200.225 to access inside host 209.165.201.5 (the translated address of the host 10.1.1.34). The last command applies the ACL to VLAN interface 100.

```
host1/Admin(config)# access-list OUTSIDE extended permit ip host 
209.165.200.225 host 209.165.201.5
host1/Admin(config)# interface vlan 100
host1/Admin(config-if)# access-group input OUTSIDE
```
If you perform NAT on both interfaces, you must verify the addresses that are visible on each interface when you create and apply ACLs. In [Figure 1-5](#page-39-0), an outside server uses static NAT so that a translated address appears on the inside network.

#### <span id="page-39-0"></span>*Figure 1-5 IP Addresses in ACLs: NAT used for Source and Destination Addresses*

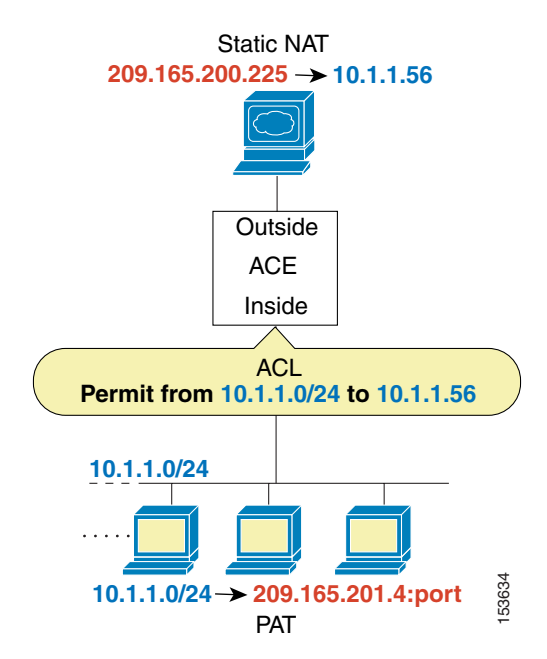

The following commands create an ACL that allows inside source network 10.1.1.0/24 to access the outside destination host 10.1.1.56 (the translated address of the host 209.165.200.225). The last command applies the ACL to VLAN interface 100.

```
host1/Admin(config)# access-list INSIDE extended permit ip 10.1.1.0 
255.255.255.0 host 10.1.1.56
host1/Admin(config)# interface vlan 100
host1/Admin(config-if)# access-group input INSIDE
```
For an example of IP addresses used in outbound ACLs, see [Figure 1-2.](#page-36-1)

# <span id="page-40-1"></span>**Examples of EtherType ACLs**

This section provides examples of EtherType ACLs. For details about configuring an EtherType ACL, see the ["Configuring an EtherType ACL"](#page-15-1) section.

The following example shows an ACL that allows common EtherTypes to originate on the inside interface:

```
host1/Admin(config)# access-list ETHER ethertype permit ipv6
host1/Admin(config)# access-list ETHER ethertype permit bpdu
host1/Admin(config)# access-list ETHER ethertype permit mpls
host1/Admin(config)# interface vlan 100
host1/Admin(config-if)# access-group output ethertype ETHER
```
The following example shows an ACL that allows some EtherTypes through the ACE but denies IPv6:

```
host1/Admin(config)# access-list ETHER ethertype deny ipv6
host1/Admin(config)# access-list ETHER ethertype permit bpdu
host1/Admin(config)# access-list ETHER ethertype permit mpls
host1/Admin(config)# interface vlan 100
host1/Admin(config-if)# access-group input ethertype ETHER
```
The following example shows an ACL that denies traffic with an EtherType BPDU but allows all others on both interfaces:

```
host1/Admin(config)# access-list nonIP ethertype deny bpdu
host1/Admin(config)# access-list nonIP ethertype permit any
host1/Admin(config)# interface vlan 100
host1/Admin(config-if)# access-group input ethertype nonIP
```
# <span id="page-40-0"></span>**Displaying ACL Configuration Information and Statistics**

This section describes the **show** commands that you can use to display ACL configurations and statistics. It contains the following topics:

- **•** [Displaying ACL Configuration Information](#page-41-0)
- **•** [Displaying ACL Statistics](#page-41-1)

# <span id="page-41-0"></span>**Displaying ACL Configuration Information**

You can display all ACL configuration information, including the interfaces on which you applied the ACLs by using the **show running-config** command. The syntax of this command is as follows:

### **show running-config**

To display only the ACLs and their entries, use the **show running-config access-list** command in Exec mode. The syntax of this command is as follows:

**show running-config access-list**

# <span id="page-41-1"></span>**Displaying ACL Statistics**

You can display ACL statistics for a particular ACL by using the **show access-list** command. The syntax of this command is as follows:

#### **show access-list** *name* [**detail**]

The argument and optional keyword are as follows:

- *name*—Identifier of an existing ACL. Enter an unquoted text string with no spaces and a maximum of 64 alphanumeric characters.
- **detail**—(Optional) Displays detailed ACL information, including a 4-byte MD5-hash value that the ACE uses to identify the ACL entry that caused a deny syslog (106023). See the description of the 0x*nnnnnnnn* output field in [Table 1-6](#page-41-2).

[Table 1-6](#page-41-2) describes the fields in the **show access-list detail** command output.

### <span id="page-41-2"></span>*Table 1-6 Field Descriptions for the show access-list detail Command Output*

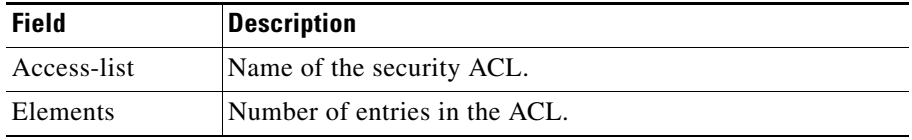

П

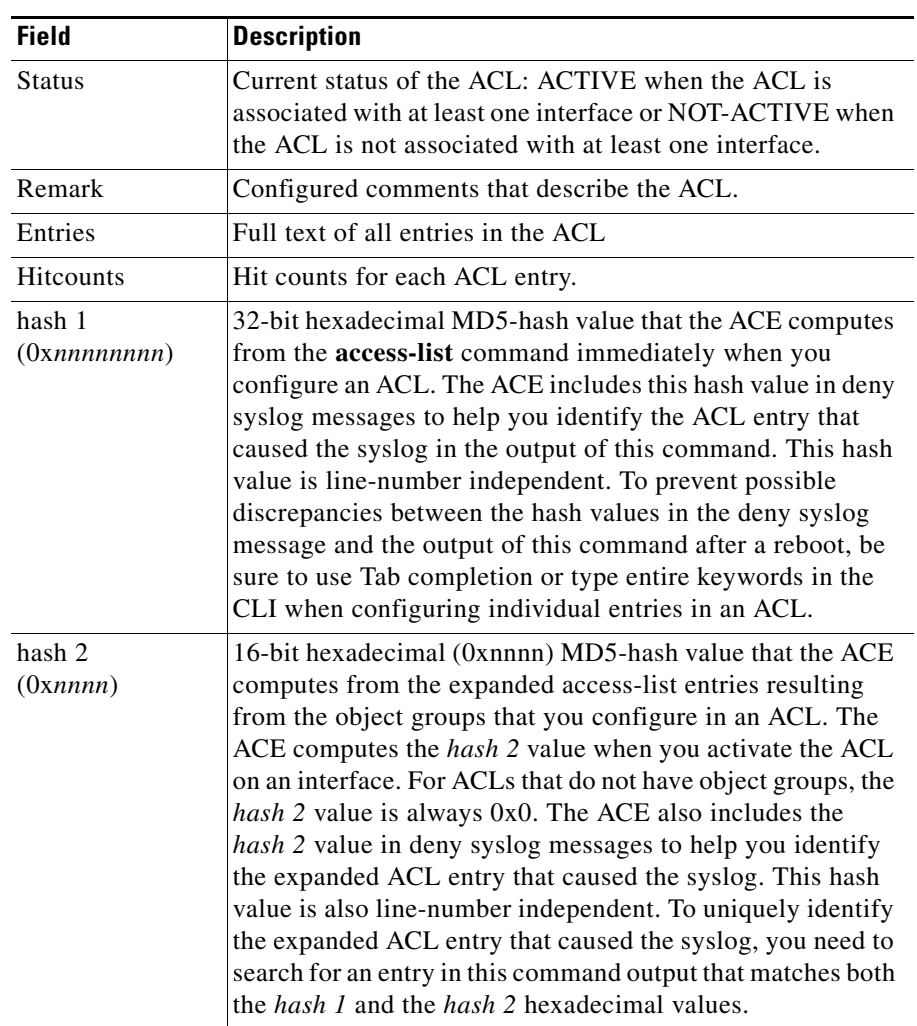

### *Table 1-6 Field Descriptions for the show access-list detail Command Output (continued)*

# **Displaying the ACL Merge Tree Node Usage**

You can display the ACL merge tree node usage by entering the following command:

**show np 1** | **2 access-list resource**

The output of this command shows the used, guaranteed, and maximum values of the various ACL merge tree nodes. For more details about this command and troubleshooting acl-memory Denied counts in the output of the **show resource usage** command, see Step 5 in the [Troubleshooting Access Control Lists](http://docwiki.cisco.com/wiki/Cisco_Application_Control_Engine_(ACE)_Module_Troubleshooting_Guide%2C_Release_A2(x)_--_Troubleshooting_Access_Control_Lists#Troubleshooting_ACLs) section of the ACE Troubleshooting Wiki.

# <span id="page-43-0"></span>**Clearing ACL Statistics**

You can clear ACL statistics (hit counts for ACL entries) by using the **clear access-list** command in Exec mode. The syntax of this command is as follows:

#### **clear access-list** *name*

The *name* argument is an existing ACL. Enter an unquoted text string with no spaces and a maximum of 64 alphanumeric characters.

For example, enter:

host1/Admin# **clear access-list acl1**

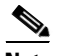

**Note** If you configured redundancy, then you must explicitly clear ACL statistics (hit counts) on both the active and the standby ACEs. Clearing statistics on the active appliance only will leave the standby appliance's statistics at the old value.